# Notion de variables avec

**Objectif :** Comprendre et utiliser la notion de variable.

#### **A connaître**

Un **algorithme** est une suite d'instructions élémentaires successives, écrites en langage naturel (pour nous, en français), qui permet de résoudre un problème.

- Il est constitué de trois parties : 1. L'entrée des données
	- 2. Le traitement des données
	- 3. La sortie des résultats

Un **script** (ou un **programme** informatique) est la traduction de l'algorithme dans un langage donné (pour nous, SCRATCH), qui respecte scrupuleusement les codes de ce langage.

Dans un algorithme ou un script, une **variable** est une boîte qui possède :

- un nom (une lettre ou un mot)
- une valeur (un nombre, par exemple) qui peut changer au cours de l'exécution de l'algorithme ou du script.

**Déclarer une variable**, c'est indiquer le nom et le type (nombre, texte, …) d'une variable que l'on utilisera dans l'algorithme. Déclarer une variable revient à « créer la boîte ».

La déclaration des variables se fait au début de l'algorithme avant la première instruction.

**Affecter une variable**, c'est attribuer une valeur à cette variable. Affecter une variable revient à « remplir la boîte ».

Toute affectation d'une valeur à une variable détruit sa valeur précédente.

Dans SCRATCH, les commandes permettant de créer et de gérer les variables sont dans la catégorie **Données**.

# **Exercice 1 – Un premier exemple**

On se place dans la catégorie de commandes **Données** .

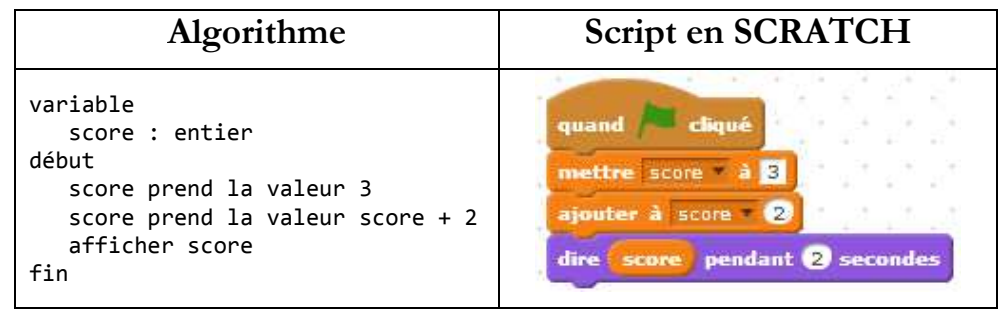

- 1. Dans SCRATCH, pour déclarer une variable on clique sur « **Créer une variable** ». Créer une variable appelée score. Ecrire ensuite le script ci-dessus.
- 2. Dans SCRATCH, pour affecter une variable on clique sur « **mettre … à …** ». Qu'affecte-t-on à la variable score ?
- 3. Donner la valeur de la variable **score** à chaque étape de l'exécution du script.
- 4. Que va afficher le lutin à la fin du script ? Dans SCRATCH, la valeur de la variable s'affiche en haut à gauche de la zone d'exécution des scripts.

# **Exercice 2 – Un exemple de programme de calcul**

On veut réaliser un script correspondant au programme de calcul ci-dessous :

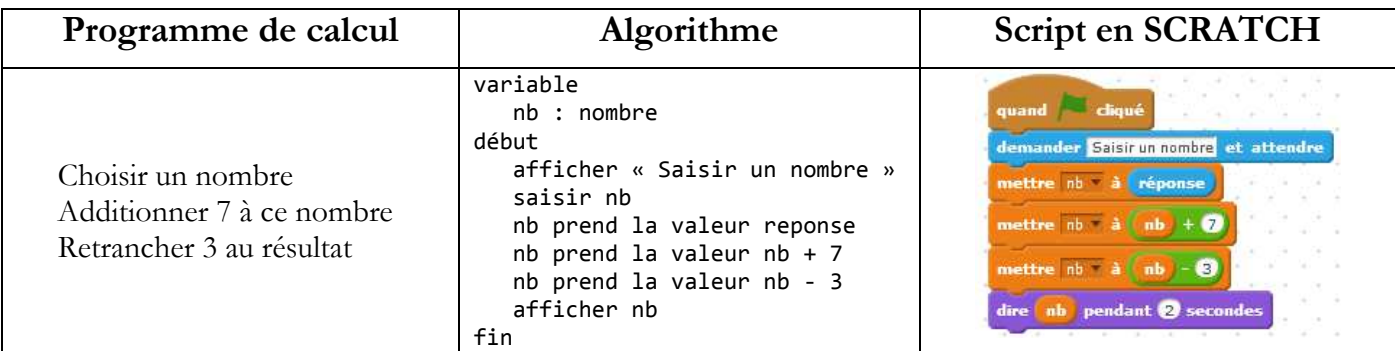

- 1. Que va afficher le lutin si l'utilisateur saisit la valeur 5 ?
- 2. Reproduire et exécuter ce script avec d'autres valeurs.

#### **A connaître**

Pour demander un nombre à l'utilisateur, il faut utiliser les commandes de la catégorie **Capteurs** . Pour effectuer des calculs, il faut utiliser les commandes de la catégorie **Opérateurs** .

## **Exercice 3 – Avec deux variables**

On veut écrire un script correspondant au programme de calcul ci-dessous :

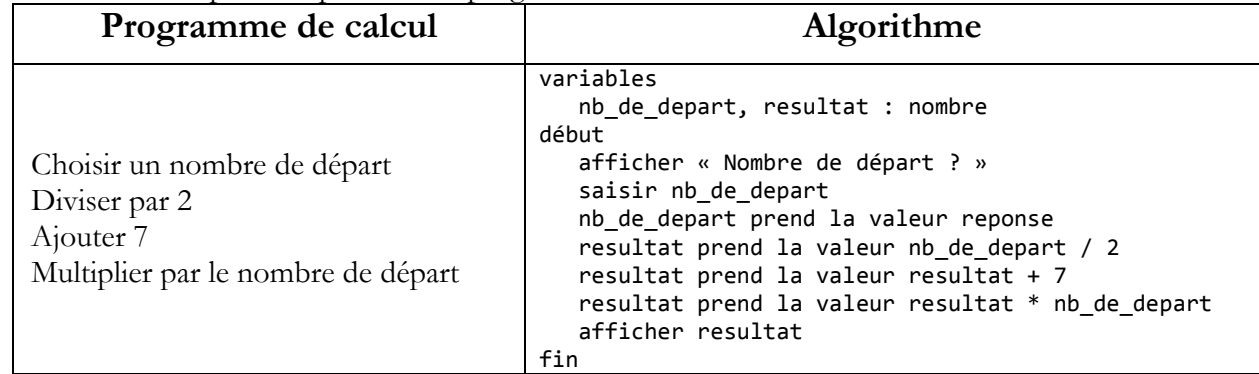

- 1. Pourquoi n'est-il pas possible d'écrire le script correspondant avec une variable ?
- 2. On a renommé la variable « nb » en « nb\_de\_depart » et créé une deuxième variable « resultat ». Compléter le script ci-dessous pour qu'il affiche le résultat du programme de calcul.

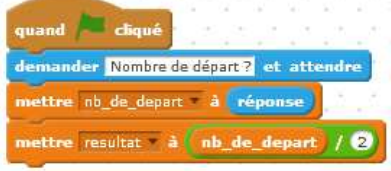

Vérifier le bon fonctionnement du script avec quelques valeurs.

## **Exercice 4 – Avec une variable non numérique**

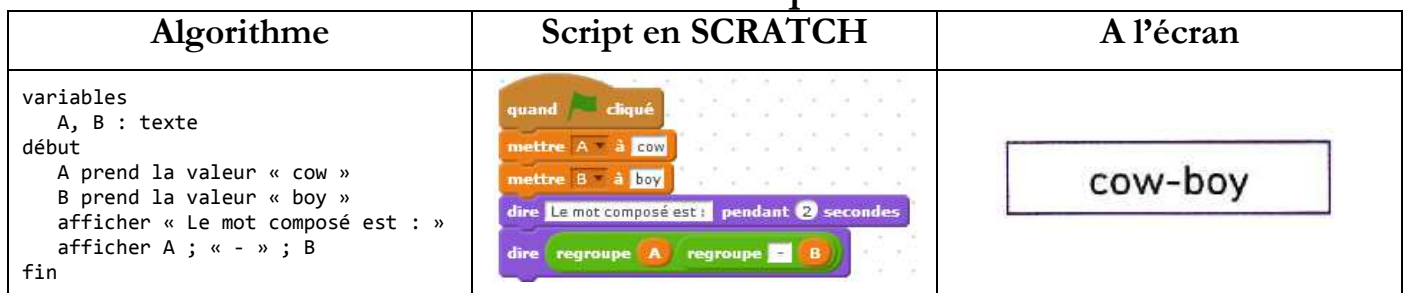

- 1. En langage SCRATCH, comment fait-on pour déclarer une variable ?
	- Déclarer une variable appelée A, puis une autre appelée B. Ecrire ensuite le script ci-dessus.
- 2. Qu'affecte-t-on à la variable A ? A la variable B ?
- 3. Quelle instruction correspond à la sortie des résultats ? Quel est le résultat ?
- 4. Comment modifier l'algorithme pour écrire « arc-en-ciel » ?